# **REJESTRACJA NA LEKTORATY Z JĘZYKÓW OBCYCH**

Rejestracja na lektoraty jest **dwuetapowa** i odbywa się w dwóch różnych serwisach internetowych UW, które muszą dokonać migracji danych. Należy poczekać po pierwszym etapie na migrację danych do drugiego serwisu i dopiero wtedy można się zapisać do grupy.

#### **ETAP I – test poziomujący ETAP II – rejestracja do grupy**

Zanim zarejestrujesz się na lektorat, wypełnij **TEST POZIOMUJĄCY**, który pomoże określić poziom zaawansowania oraz umożliwi zapisanie do grupy.

Bez wypełnienia testu poziomującego **NIE MOŻNA** zapisać się do grup językowych **wyższych niż A2**. Należy również **poczekać na migrację danych**, tak aby wynik testu został odnotowany w systemie.

**UWAGA!**

### **ETAP I - TEST POZIOMUJĄCY**

**1.** Testy poziomujące zamieszczone są na stronie kampus.come.uw.edu.pl, w zakładce **KURSY >> ZAJĘCIA JĘZYKOWE >>> TESTY POZIOMUJĄCE Z JĘZYKÓW OBCYCH** <https://kampus.come.uw.edu.pl/course/index.php?categoryid=28>

Zapoznaj się z informacją na stronie i przejdź do zakładki **MODUŁ Z TESTAMI POZIOMUJĄCYMI.**

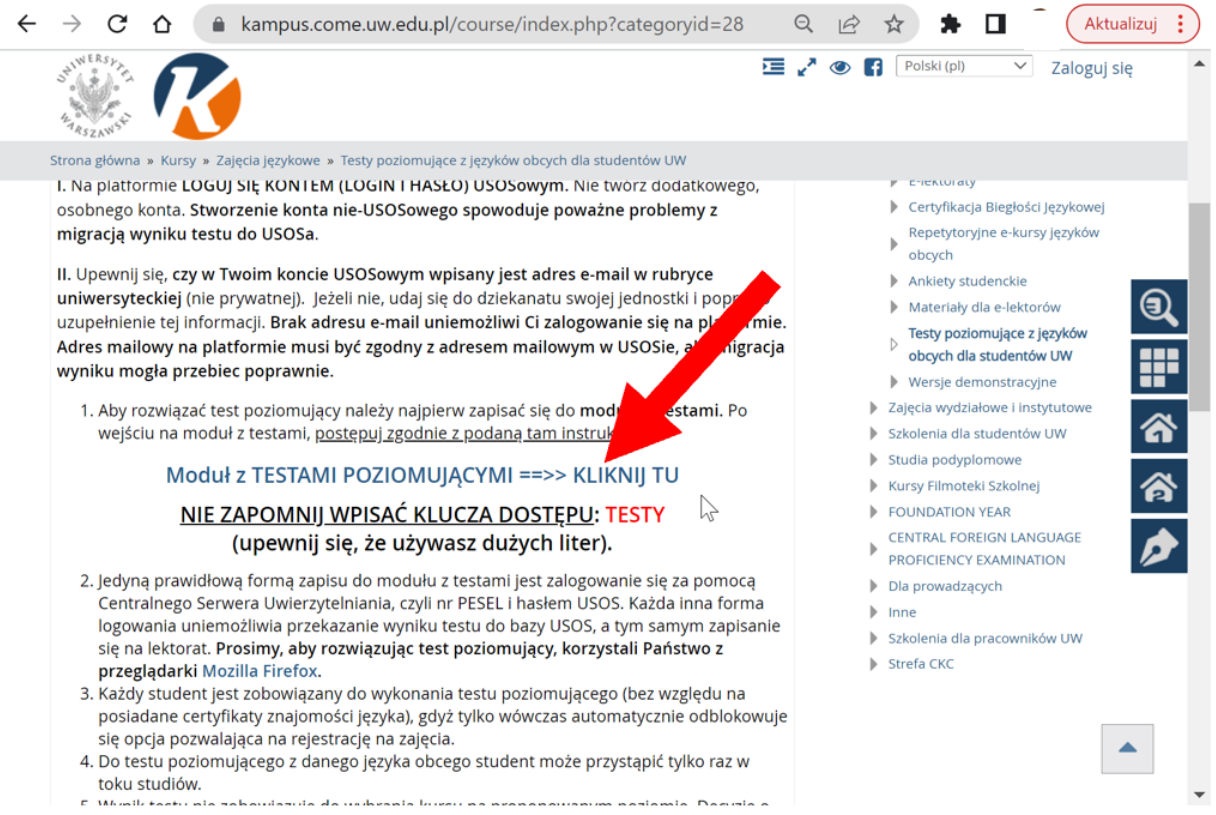

**2.** Strona wymaga logowania. Wybierz opcję **LOGOWANIE DLA STUDENTÓW I PRACOWNIKÓW UNIWERSYTETU WARSZAWSKIEGO.**

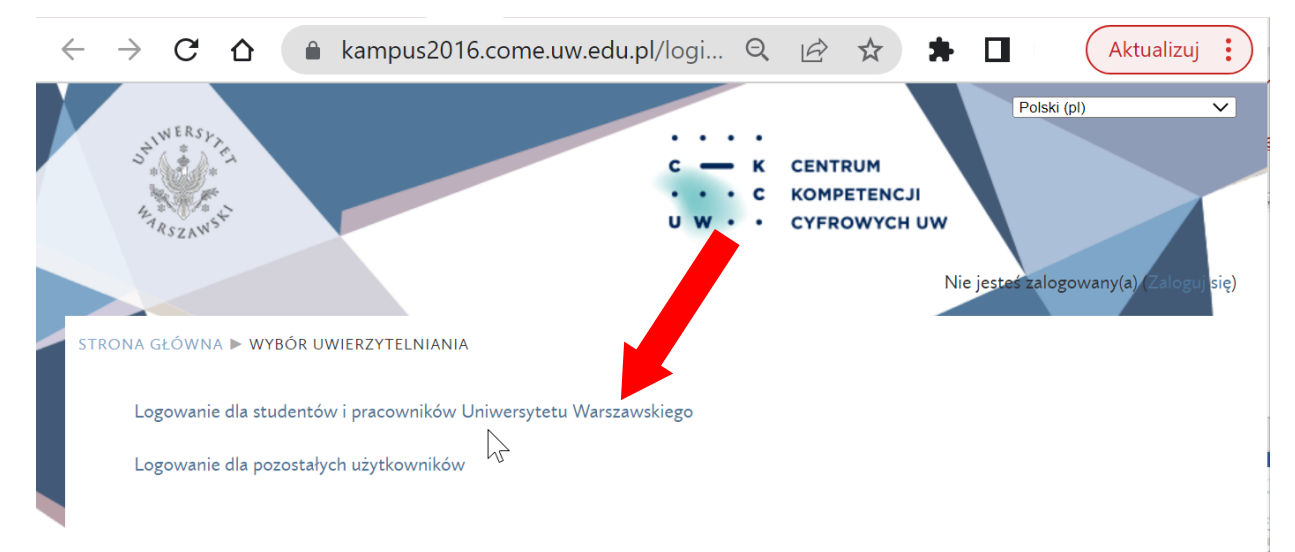

**3.** Zaloguj się jak do usosa. Na stronie uwierzytelniania wpisz swój **PESEL** i **HASŁO.**

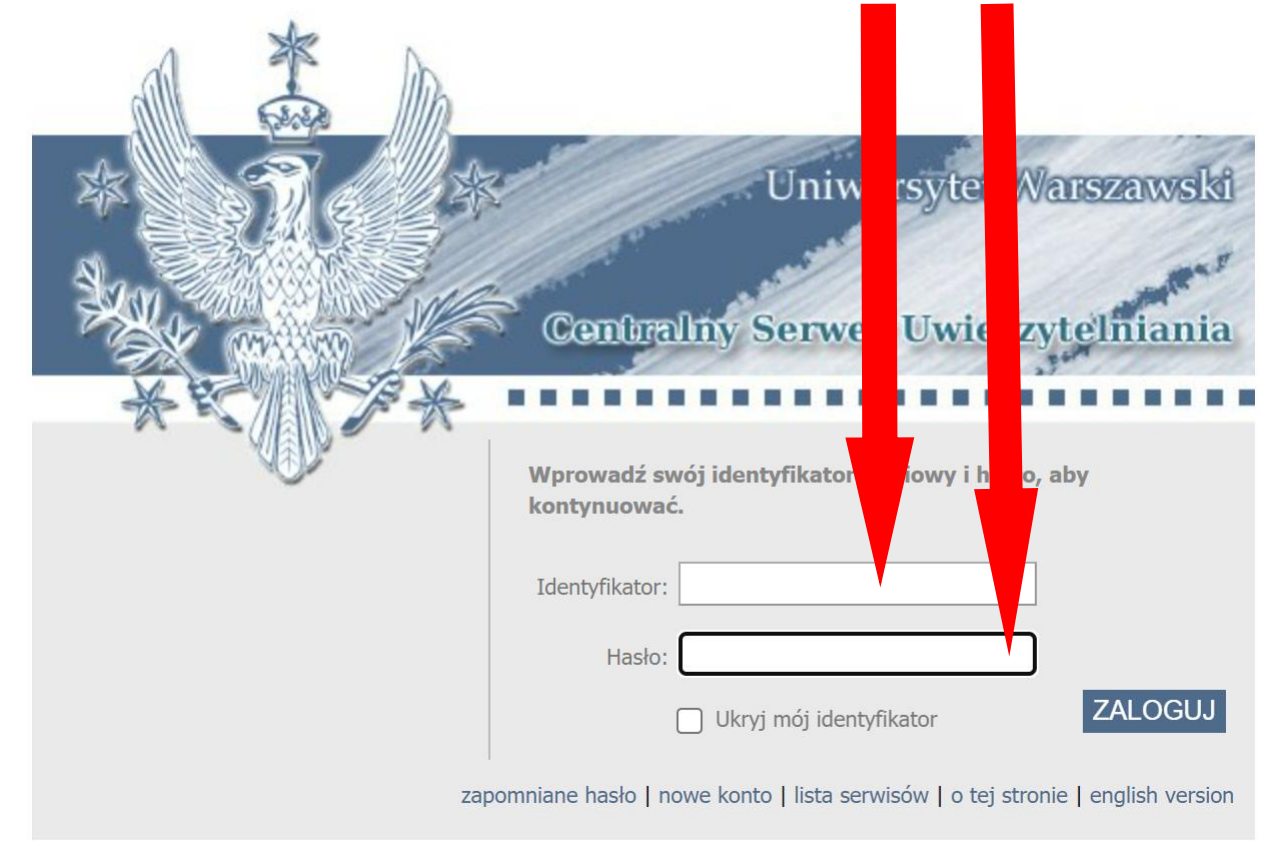

**4.** Następnie postępuj zgodnie z instrukcją. Pamiętaj o wpisaniu hasła **TESTY** jako **klucz dostępu**. Na wykonanie testu mamy **1 godzinę**. Test z danego języka dostępny jest **TYLKO RAZ**.

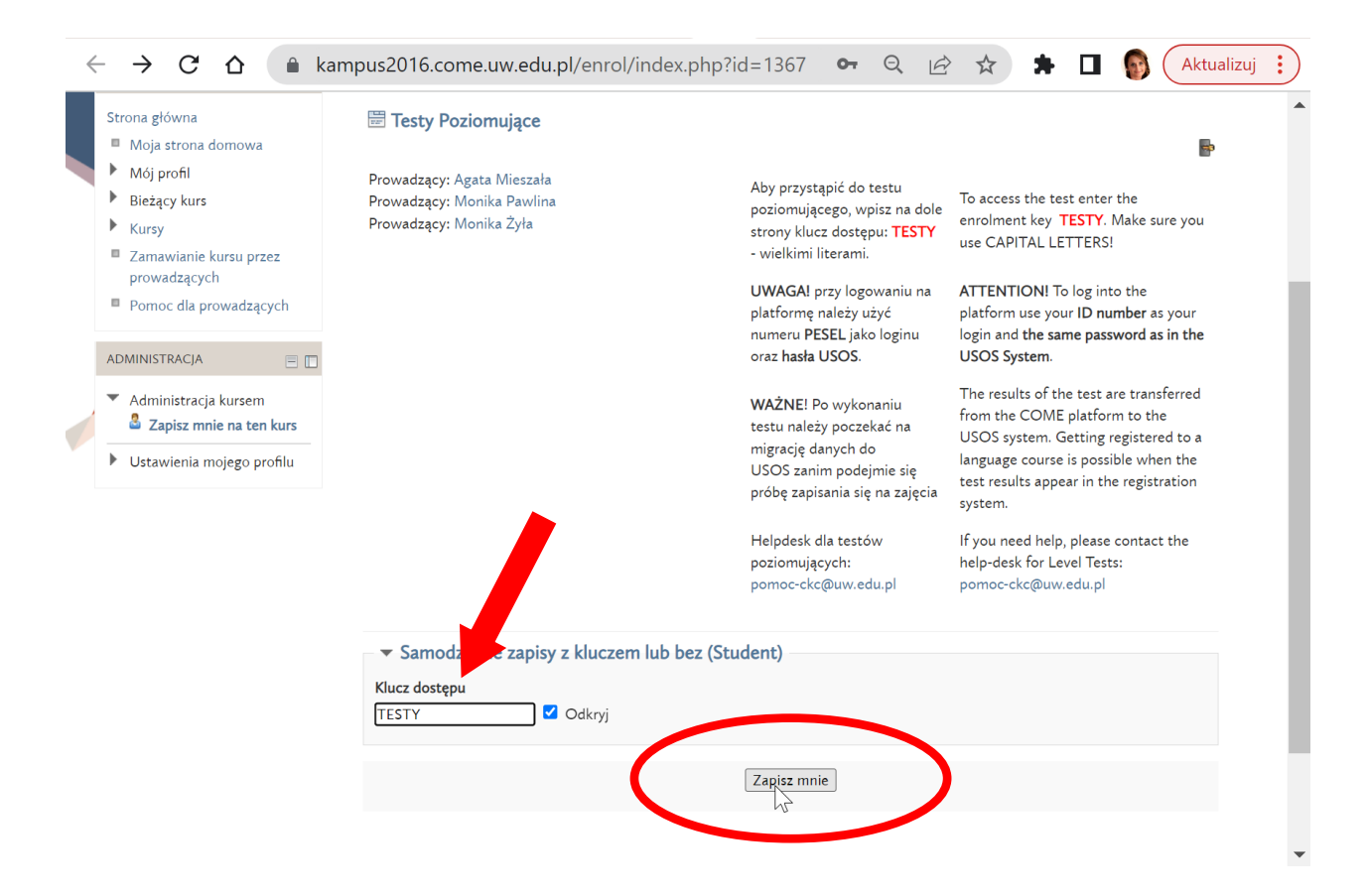

**5.** Przeczytaj uważnie informację na stronie.

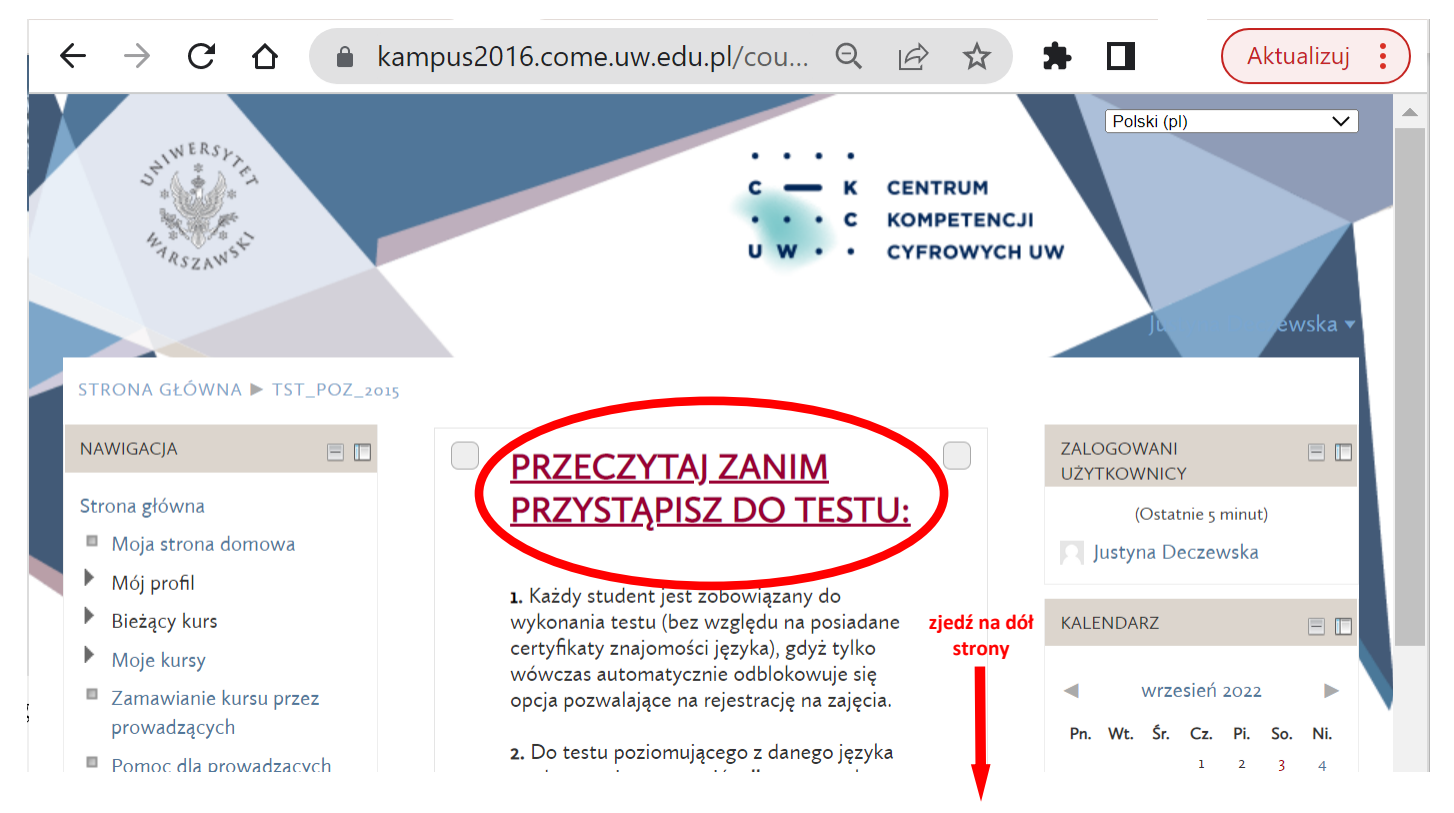

**6.** Wybierz język, z którego chcesz wykonać test poziomujący. Wykonaj test i sprawdź wynik oraz sugerowany poziom zaawansowania.

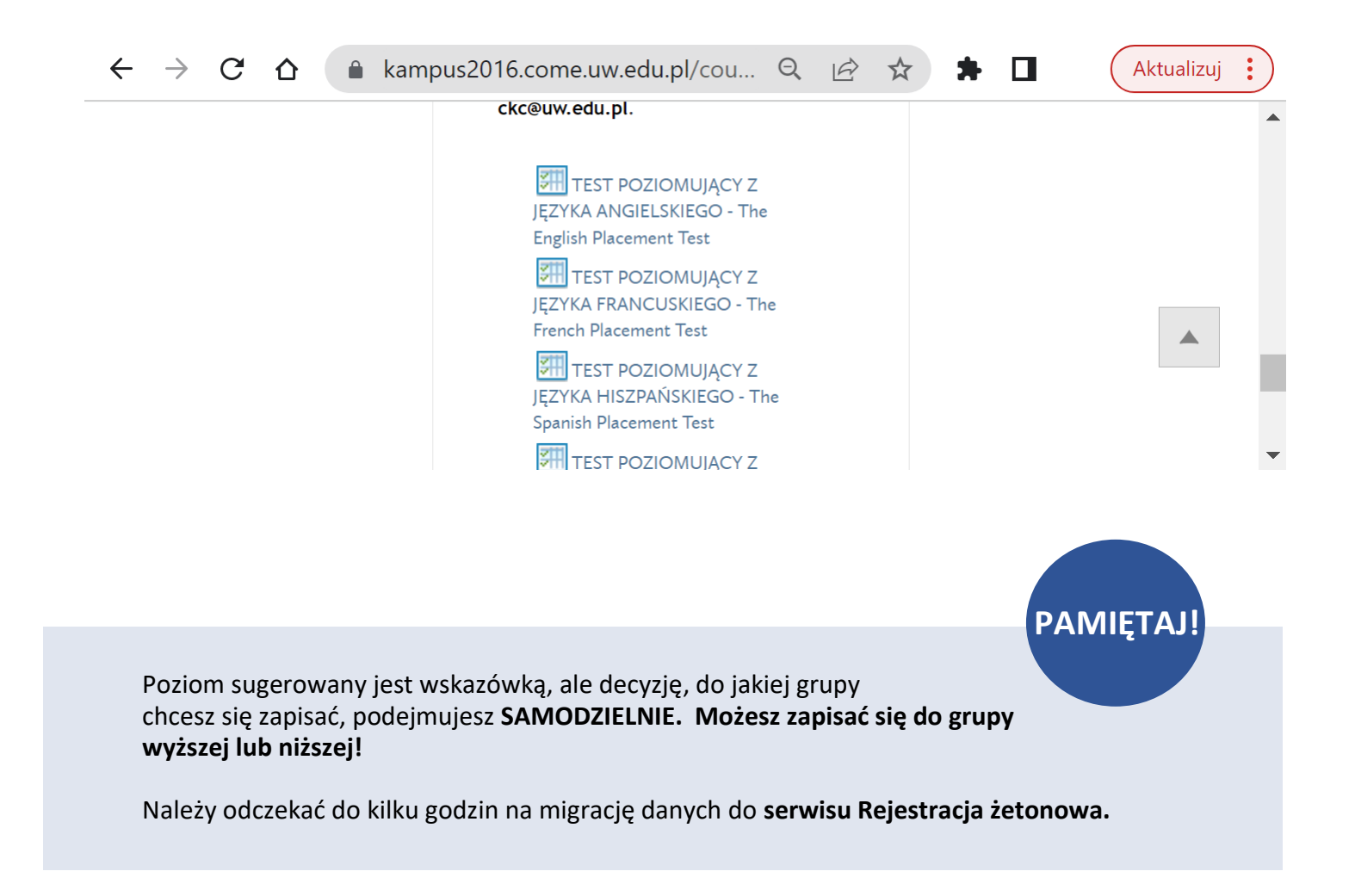

### **ETAP II – REJESTRACJA NA LEKTORAT**

**1.** Aby zarejestrować się na lektorat z języka obcego, należy wejść na stronę rejestracji żetonowej [http://rejestracja.usos.uw.edu.pl](http://rejestracja.usos.uw.edu.pl/) i zalogować się na górze strony po prawo tak jak do **USOSA.**

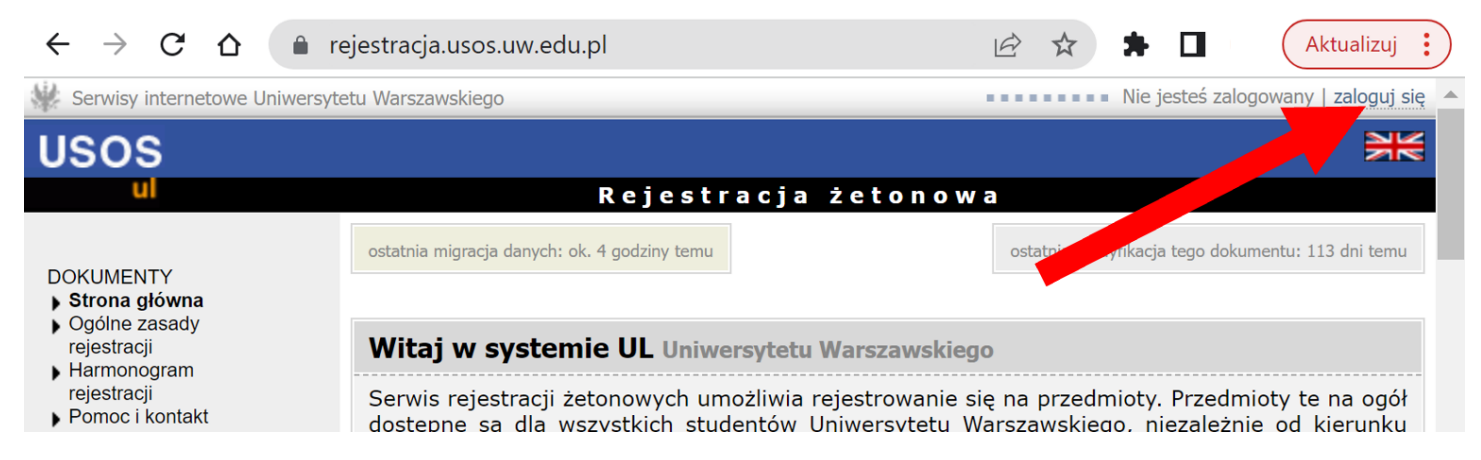

**2.** Klikamy na ikonkę **REJESTRACJE.**

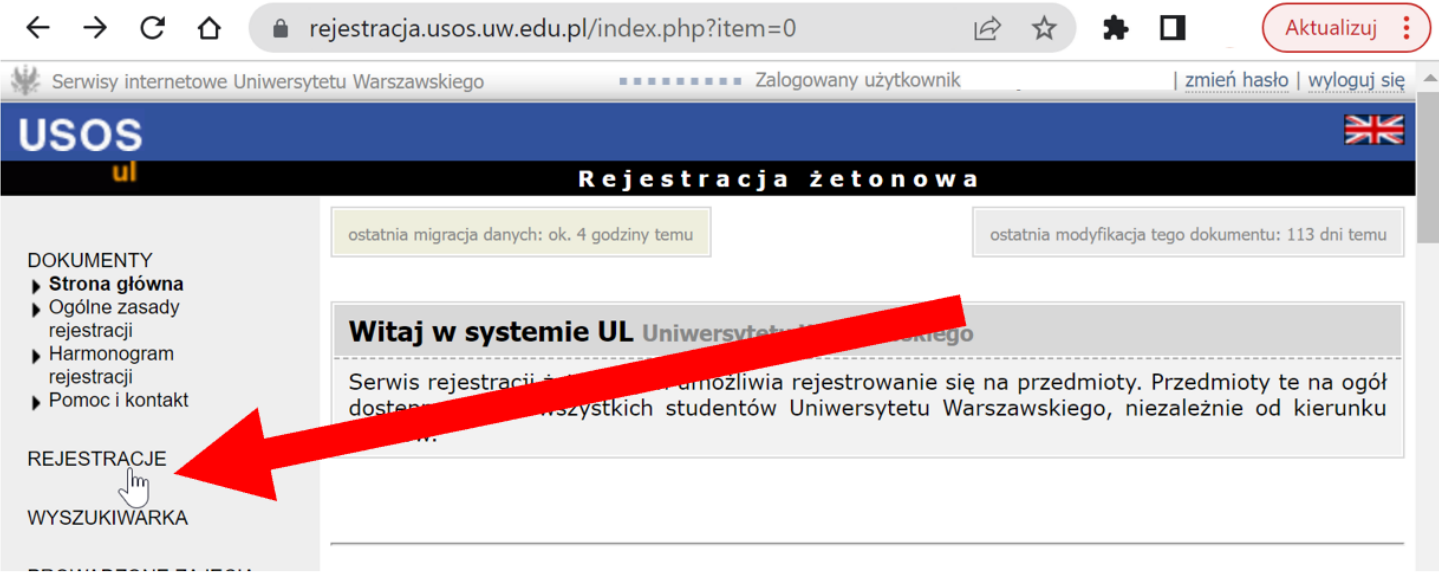

**3.** Wybieramy **LEKTORATY** (jeżeli zapisujemy się na semestr zimowy, wybieramy symbol **LEK** z literą **Z** na końcu, np. **LEK-2022Z**, przy zapisach na semestr letni wybieramy symbol **LEK** z literą **L** na końcu, np. **LEK-2022L**. Na szarym pasku pod symbolem znajduje się informacja dotycząca otwarcia i zamknięcia tur rejestracji. Jeżeli informacja wyświetla się na zielono, to znaczy, że w tym momencie możemy się zapisać. Klikamy na tę zieloną informację.

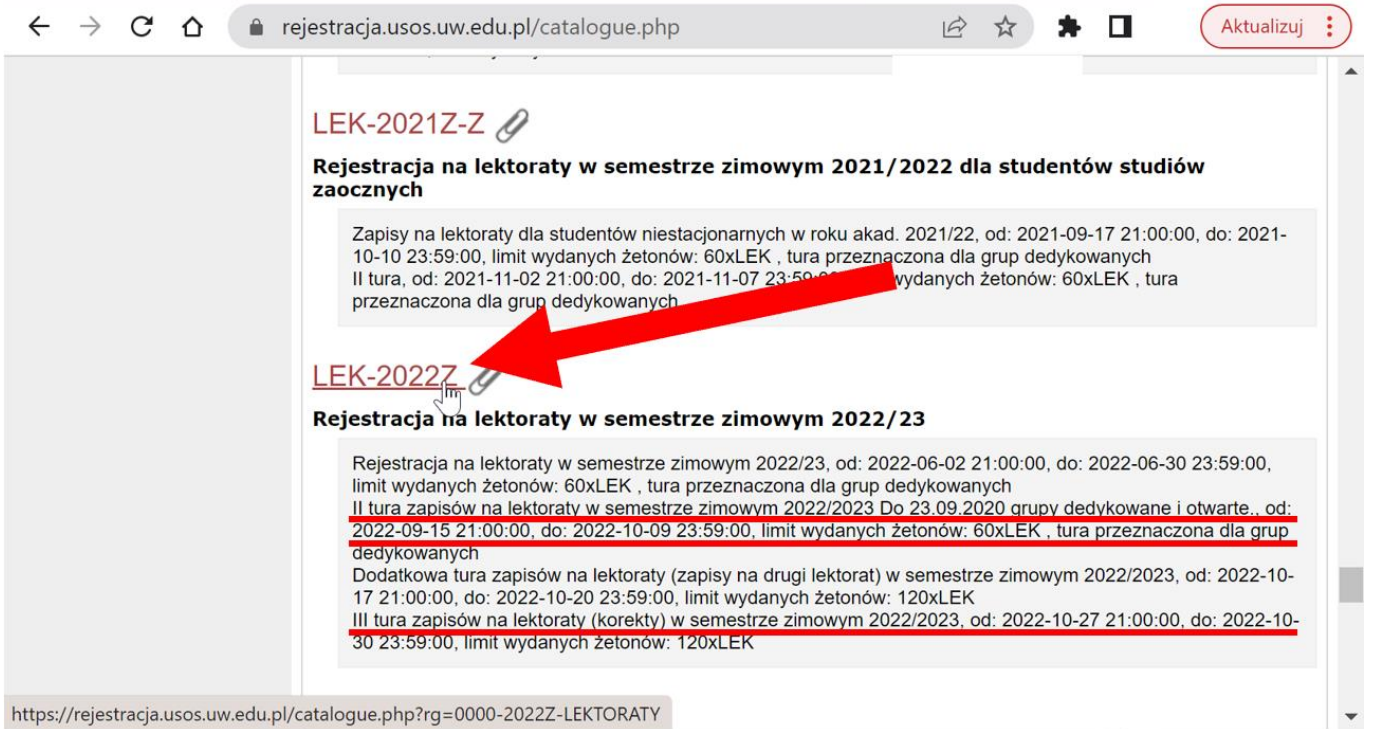

**4.** Z listy lektoratów wybieramy te, których symbol zaczyna się od **4024** (tzn., że lektoraty prowadzi Szkoła Języków Obcych).

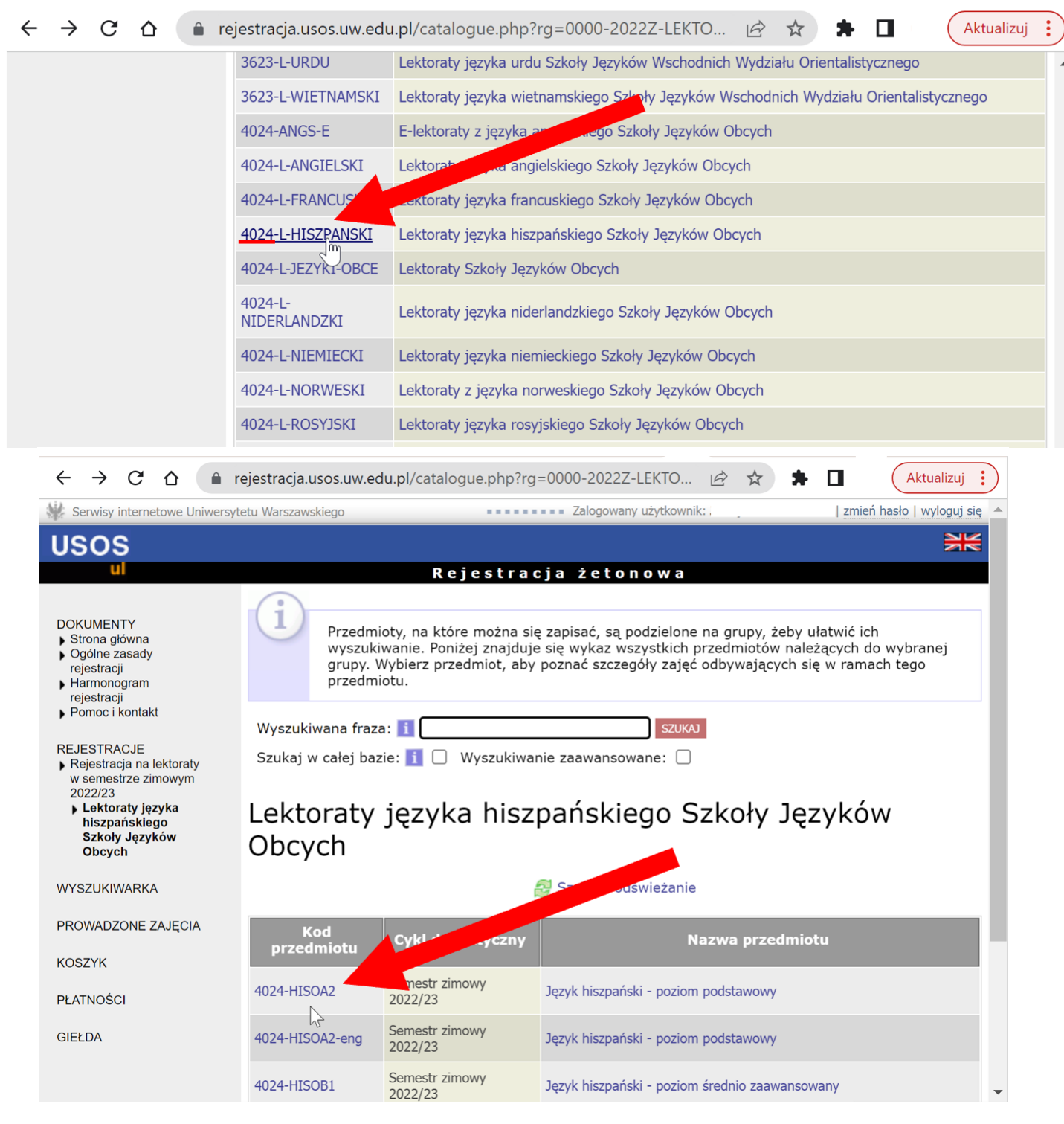

- **5.** Wybieramy interesujący nas język (klikając na daną rubrykę w tabeli), poziom i grupę lektoratową zwróć uwagę na **NUMER GRUPY** i **NAZWISKO PROWADZĄCEGO**
- **6.** Po kliknięciu na grupę na górze strony pojawi się koszyk. Sprawdzamy, czy nad koszykiem jest **ZIELONA STRZAŁKA.** Jeżeli tak jest, to klikamy koszyczek i w ten sposób rejestrujemy się do grupy. Jeżeli koszyczek jest bez zielonej strzałki (jak na obrazku) to znaczy ze **nie nastąpiła** migracja danych z testów poziomujących i musimy poczekać, aż dane zostaną przesłane.

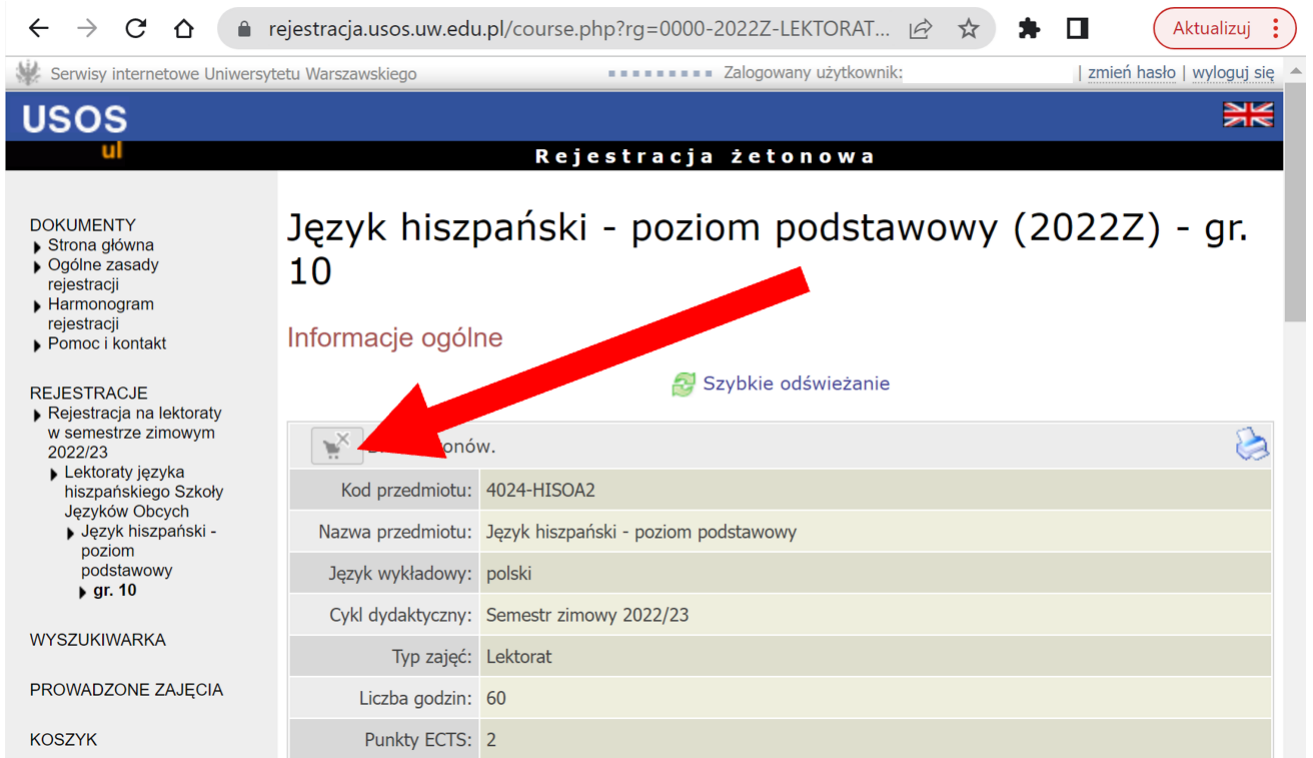

**7.** W czasie trwania rejestracji możemy się również wyrejestrować, wchodząc w ten sam sposób i klikając na koszyk z **CZERWONĄ STRZAŁKĄ**.

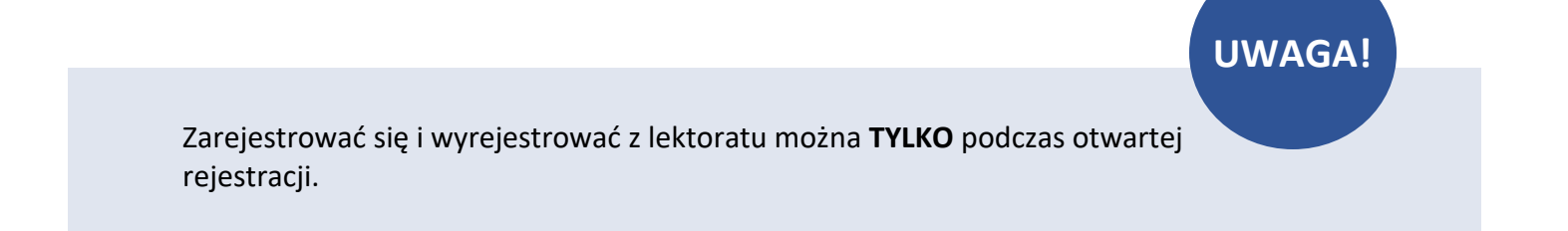

## **WAŻNE INFORMACJE**

- **1.** Jak interpretować symbole składające się na kod danego lektoratu:
	- Pierwsze cztery cyfry kodu lektoratu to symbol jednostki prowadzącej lektorat (SzJO oznaczona jest cyframi **4024)**
	- Język oznaczony jest następującymi symbolami:
		- ANG angielski,
		- DAN duński,
		- FRA francuski,
		- HIS hiszpański,
		- NID niderlandzki,
		- NIE niemiecki,
		- NOR norweski,
		- ROS rosyjski,
		- SZW szwedzki,
		- WLO włoski.
	- Profil lektoratu oznaczony jest następującymi symbolami:
		- O ogólny,

E – ekonomiczny,

P – prawniczy,

- Litera "S" oznacza e-lektorat.
- Litery "-eng" oznaczają, że kontakt z prowadzącym jest możliwy również w języku angielskim.
- Litery "INT" oznaczają kurs internetowy
- Kod zawiera wskazanie poziomu docelowego (do którego prowadzi dany lektorat): A2, B1, B2, C1, C2.
- Dodatkowe oznaczenie "-3a" wskazuje na lektorat obejmujący mniejszą liczbę godzin w semestrze (są to lektoraty obejmujące 30 godzin w semestrze).
- Dodatkowe oznaczenia ".1.a" i ".1.b" dotyczą tylko e-lektoratów i oznaczają odpowiednio "poziom niższy" (czyli pierwszą część kursu na danym poziomie) i "poziom wyższy" (czyli drugą część kursu na danym poziomie.

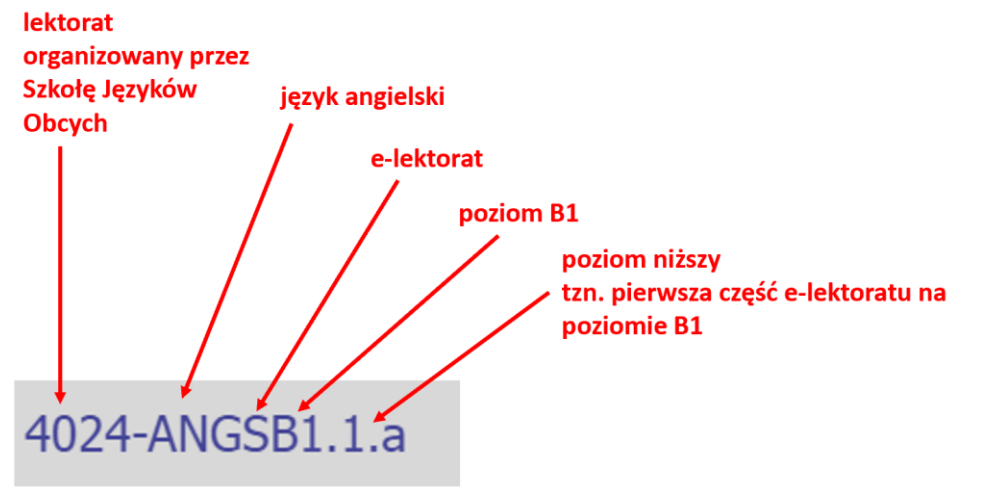

**2.** Zapisując się na lektoraty "w sali" w semestrze zimowym, student zostaje automatycznie przepisany na semestr letni. Jeżeli chcemy zrezygnować z lektoratu w pierwszym semestrze, należy wypisać się samodzielnie.

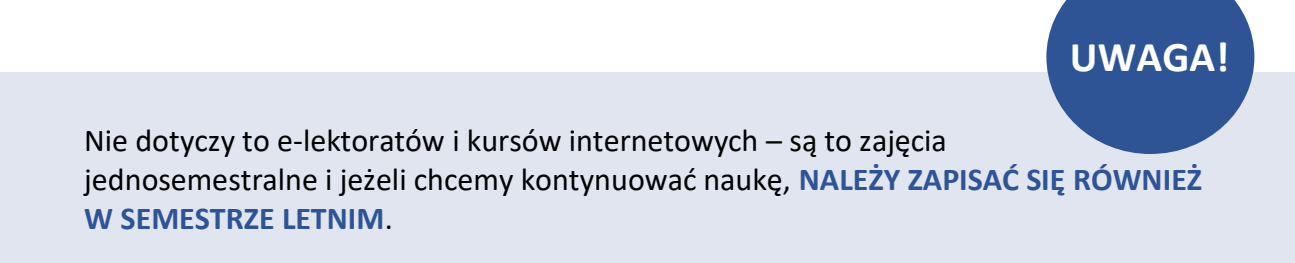

**3.** Studentowi studiów stacjonarnych (dziennych) i niestacjonarnych (wieczorowych) I stopnia przysługuje 240 godzin lekcyjnych (żetonów) lektoratu. Po wykorzystaniu żetonów możesz kupić dodatkowe. W tym celu skontaktuj się z Biurem Pełnomocnika Rektora ds. Organizacji Nauczania Języków Obcych [jezyki.pelnomocnik@uw.edu.pl](mailto:jezyki.pelnomocnik@uw.edu.pl) .